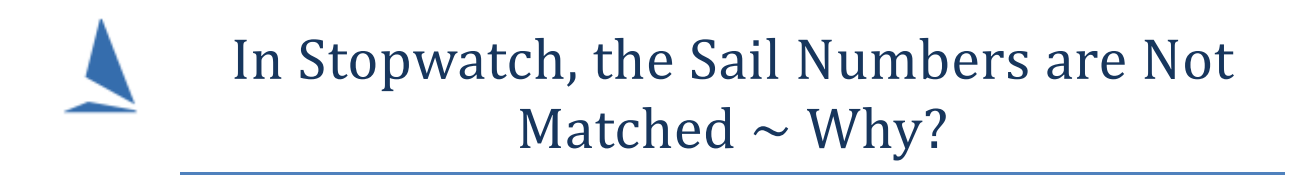

# **Background**

TopYacht's Computer Stop Watch (as well as other finish-time entry methods) uses **only** sail numbers that the TopYacht Operator types in to line up with the sail numbers entered in the race at registration time.

In the midst of battle, and when a boat finishes, and the time stamp is taken where the sail numbers do **not** match, what do you do?

# **Firstly.**

The important fact to remember is that you have captured a finish time for a boat with an unidentified sail number. The forensic work can be carried out when the last boat finishes.

There are several scenarios. The following discusses how to handle them.

# **The Borrowed Sail Scenario**

# Example.

# *A competitor borrows a Sail from a Mate, and then turns up on the race track without telling anyone.*

In an ideal word, the competitor should lodge a [Request for Sail Number Change](http://topyacht.net.au/results/shared/event_management/Request%20to%20Change%20Sail%20Number(Form)(Pale%20Yellow).pdf) with the TopYacht Operator (or Race Committee member) prior to leaving the beach. This way, the Race Committee are aware of the change and act accordingly when recording the finish.

Failing to notify could cause several outcomes depending on circumstances.

## **Possibility 1: The** *Mate* **belongs to another Club.**

Since the mate's boat is not registered in the series, the Sail Numbers won't match.

## **Possibility 2: The** *Mate* **belongs to this Club and is entered in this Series but is not racing today.**

- $\triangleright$  The mate's boat will be recorded as a legitimate finisher, and will be awarded points according to the place.
- $\triangleright$  The 'real' boat will receive a DNC score

## **Possibility 3: The** *Mate* **belongs to this Club, is entered in this Series, and is racing today.**

There will be two timestamps for the mate's boat's sail number, and TopYacht will use the latter time stamp in the computations, possibly placing the mate in a worse position than he otherwise had sailed.

In an ideal world, these folk should be given a DNC score if for no other reason the trouble these actions cause the race Management Committee.

## **Given that the competitor did the 'right thing' and submitted a form,**

**Option 1a:**

The competitor checks the 'Today Only' box.

For this, the most convenient way is for the race committee to keep tabs on the particular boat during racing, and edit the sail number during a lull in proceedings after the boat has finished.

StopWach Three: Rating Div 3 Race No: 6

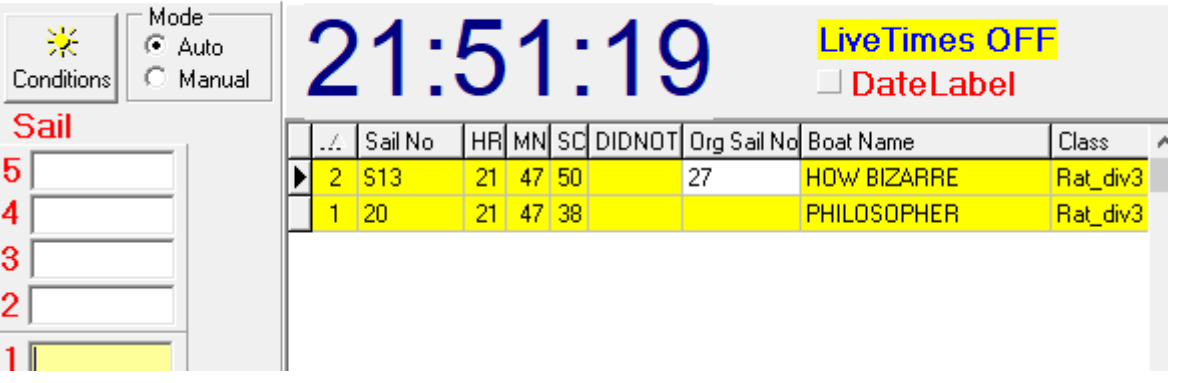

In the example above, the sail number called was 27, where the boat was registered with a sail number of S13.

Best practice dictates that the called number is transferred to the *Org Sail No* box at the same time the correct sail number is edited in the *Sail No* box. If nothing else, it provides an audit trail for future examination.

## **Option 1b:**

The competitor checks the 'Until Further Advised' box.

In this case, use *Step 6a,* and amend the sail number.

#### **Suggestion:**

Write into the Sailing Instructions that competitors using unregistered sail numbers will be awarded a DNC place without a hearing.

# **The "No Casuals in Stop Watch' Scenario.**

# Example:

*I have created a multi-series session and none of the visitors have been populated the Right Hand section of the Stop Watch Screen.*

Note:

- $\triangleright$  There is no such thing as a Casual entrant in a regatta. All boats at a regatta are treated as equal, that is, they enter the regatta, pay a fee, and will receive a series score whether they compete in every race or only some.
- Casual entrants by definition enter Club racing on an ad-hoc basis, and do not receive a series score. They will, however receive a place in the race/s they enter, and as such, should qualify for daily prizes provided a meaningful personal handicap number (for PHS racing) can be allocated.

There are two methods of starting the stopwatch.

- **Option 1:** For a race with a single series, the steps are:
	- o Step 2 (Select / Set-Up a race ,
	- o Step 6 (Add competitors to the race) (or Step 6a, Import Entrants from TES Into this Race)
	- o *Race | Use Computer Stop Watch 3*

Executing either Step 6 or 6a will successfully import casual entrants

- **Option 2:** For a regatta with multiple series on a common course:
	- o Create a session

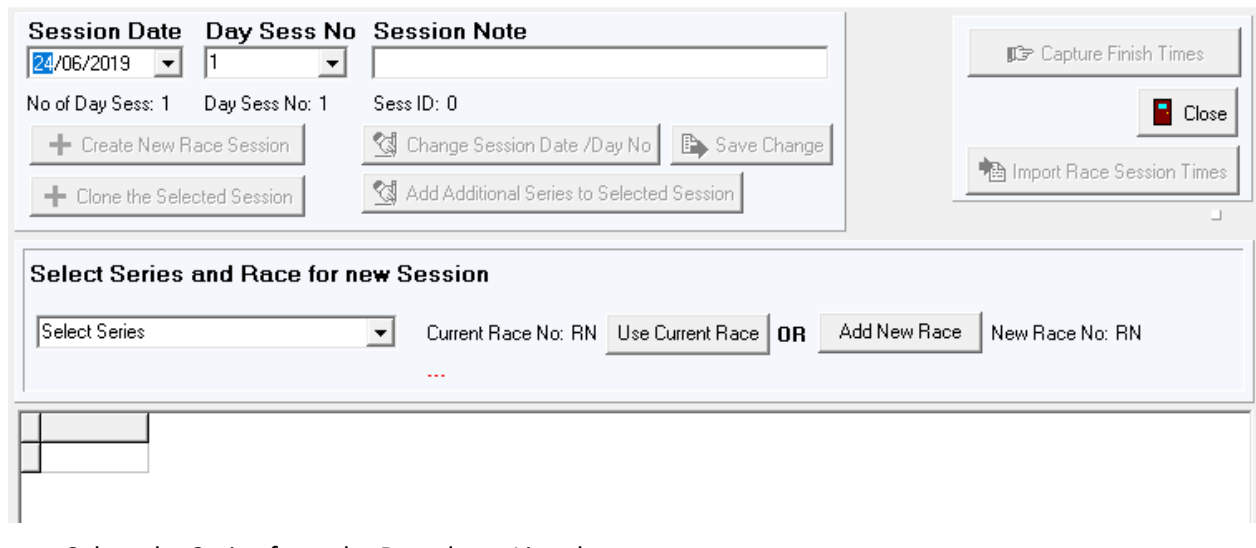

o Select the Series from the Dropdown List, then

Add New Race o Click

TopYacht will create the new race for **each** series, and populate the right-hand side of the (next) screen (being the Stop Watch) with the **Series Entrants.**

# **Option 3:** For a Club Racing with multiple series, the steps are:

## o For Each series on this course:

- Step 2 (Select / Set-Up a race,
- Step 6 (Add competitors to the race) (or Step 6a, Import Entrants from TES Into this Race)

#### o Create a session

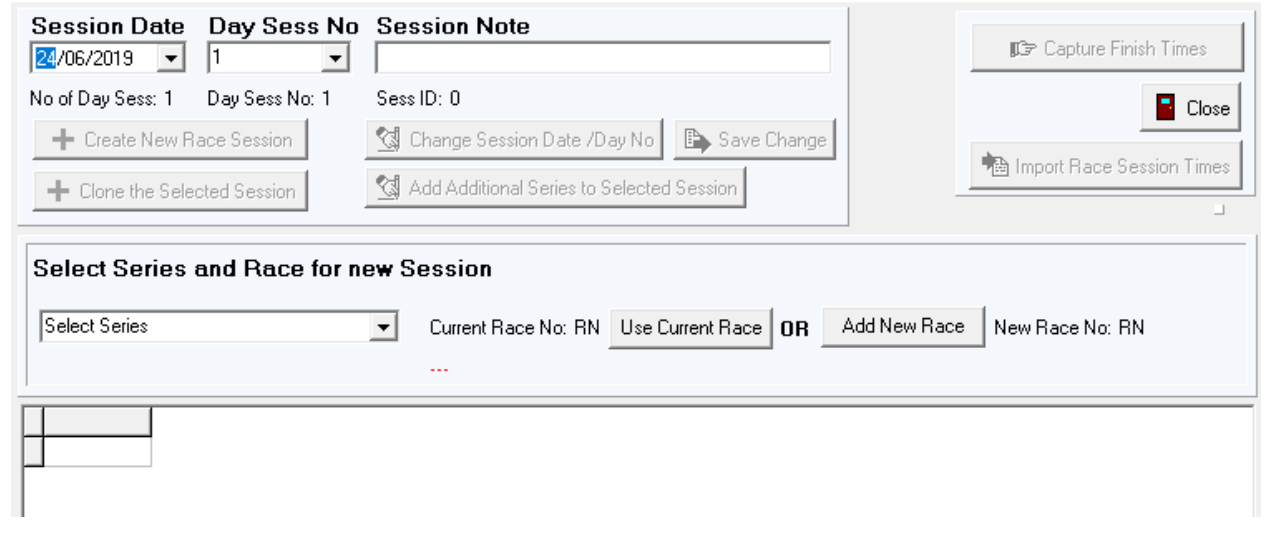

o Select the Series from the Dropdown List, then

Use Current Race o Click

TopYacht Sessions do **not** load casuals into the session list.

## All is not lost if a session is created as per Option 2 for Club racing.

- o Save the finish times
- o Close Stop Watch

For Each series on this course:

- o Step 2 (Select / Set-Up a race ,
- o Step 6 (Add competitors to the race) (or Step 6a, Import Entrants from TES Into this Race)
- o Then reopen the session. The casuals will now appear.

# **The 'Dyslexic R.O. or TopYacht Operator' Scenario.**

Always assign one of the scribes to write down the finishing sequence 'as they see it' and **not** what the Race Officer calls.

- Always make one continuous list. Do **not** separate out the boats into different division lists, as the relativity of boats finishing will be lost.
- $\triangleright$  It is usually intuitively obvious as to what the correct sail number should be. For example Laser 192676 (as incorrectly called) should be 192767 because, at the end of the day,
	- o 192676 is not a match and
	- o 192767 did not receive a time stamp, and
	- o 192767 signed on at the start of the race and
	- o 192676 is not on the entrants list

# **The 'Boat is Not Entered' Scenario.**

# **For TES users:**

- $\triangleright$  The competitor must enter as a series or casual entrant, fulfilling the Organising Authorities expectations, then
- $\triangleright$  The TopYacht operator uses Step 6a to import the additional competitor/s.

Step 6a will populate the Stop Watch provided the selection is made to "Load into Current race".

#### **For Other users:**

It is possible that a late casual has appeared at the start line.

The Club's policies as spelt out in the NoR should describe how these are handled. Regardless of this, there is still a duty of care to monitor these late starters just for their own safety.

- $\triangleright$  Check the sign on sheets against the finish times list
- Check the Race entrants list in TopYacht (*Admin | View | Competitors in this Race).* This will include any casuals.
- Check the series entrants list in TopYacht (*Admin | View | Competitors in this Series).* This will not include any casuals
- Check the Master List (*Admin | Maintain | For Master List | Edit Boat / Skipper Details in Master List)*

This allows inspection of the Master List for the competitor to be entered. However, it should be noted that the Club may choose to inspect insurance documents and payment of fees prior to them being entered into the Master List.

#### **Adding a Boat to the Master List**

See TopYacht HELP: Add (Create) a New Competitor. If they are a casual, be sure to check the casual box.

## **Adding a Boat to the Series**

See TopYacht HELP: Enter Existing Competitors into Series. If they are casuals, ensure that you choose the *Admin | Competitors / Add Existing Competitors as a Visitor / Casual into this Series.*

TopYacht will prompt Add to race at the end of this process.

# **Associated Documents.**

Stop Watch: [Handling Duplicates](https://topyacht.net.au/results/shared/technical/Stop_Watch_Handling_Duplicates.pdf)

[Entering Finish Times](https://topyacht.net.au/results/shared/technical/Entering_Finish_Times.pdf)